# DuStorm-RT

V1.0J

セットアップマニュアル - 補足 -

# canopus

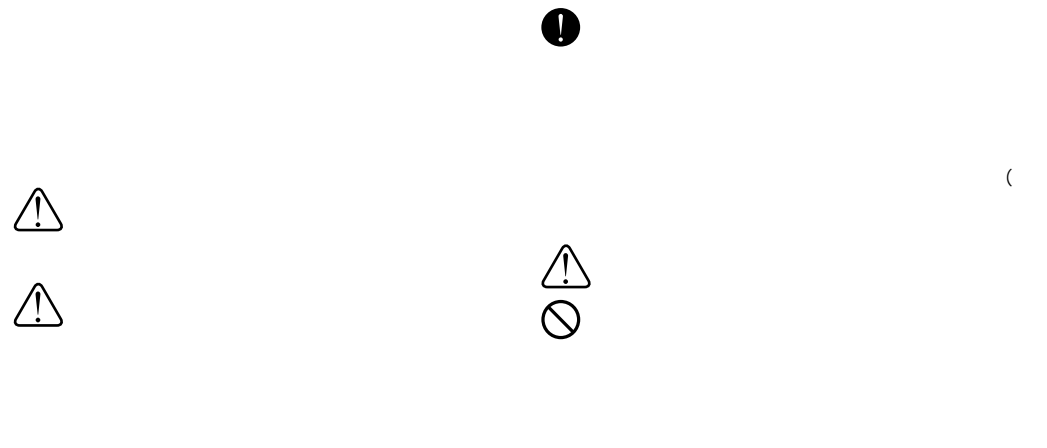

 $\bullet$ 

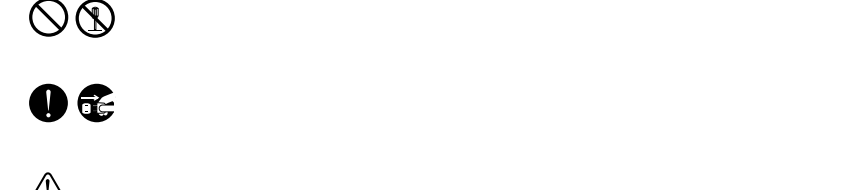

 $\begin{picture}(20,5) \put(0,0){\line(1,0){155}} \put(15,0){\line(1,0){155}} \put(15,0){\line(1,0){155}} \put(15,0){\line(1,0){155}} \put(15,0){\line(1,0){155}} \put(15,0){\line(1,0){155}} \put(15,0){\line(1,0){155}} \put(15,0){\line(1,0){155}} \put(15,0){\line(1,0){155}} \put(15,0){\line(1,0){155}} \put(15,0){\line(1,0){155}} \put$  $\bigcirc$ 

 $\frac{\infty}{\infty}$ 

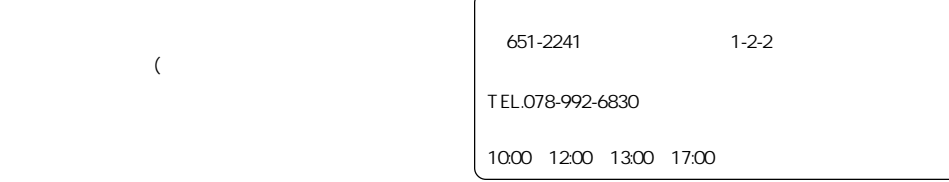

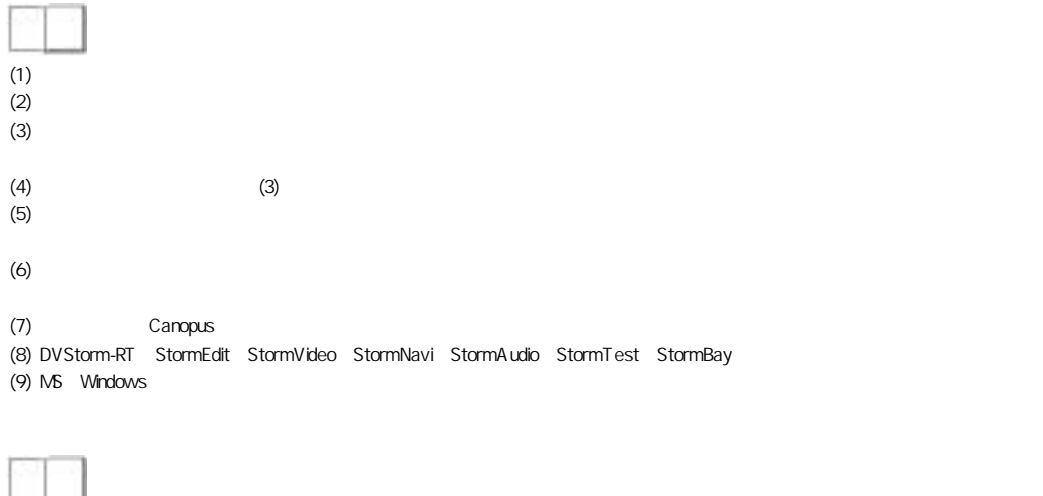

ール DVStorm-RT<br>NEDIA CRUISE  $\triangle D$ IACRUISE $\triangle I$ 

Mcrosoft® Windows® operating system Mcrosoft® Windows® 98 Second Edition operating system Mcrosoft® Windows® Millennium Edition operating system Mcrosoft® Windows NT® operating system Mcrosoft® Windows® 2000 operating system Mcrosoft® Windows®XP Windows 98 SE Windows Me Windows NT Windows 2000 Windows XP

 $\mathcal{L}$ 

 $\mathbf{1}$ 

DVStorm-RT

セットアップマニュアル - 補足 -

Version 1.0J April 26,2002 Copyright © 2001-2002 Canopus Co., Ltd. All rights reserved.

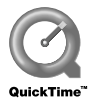

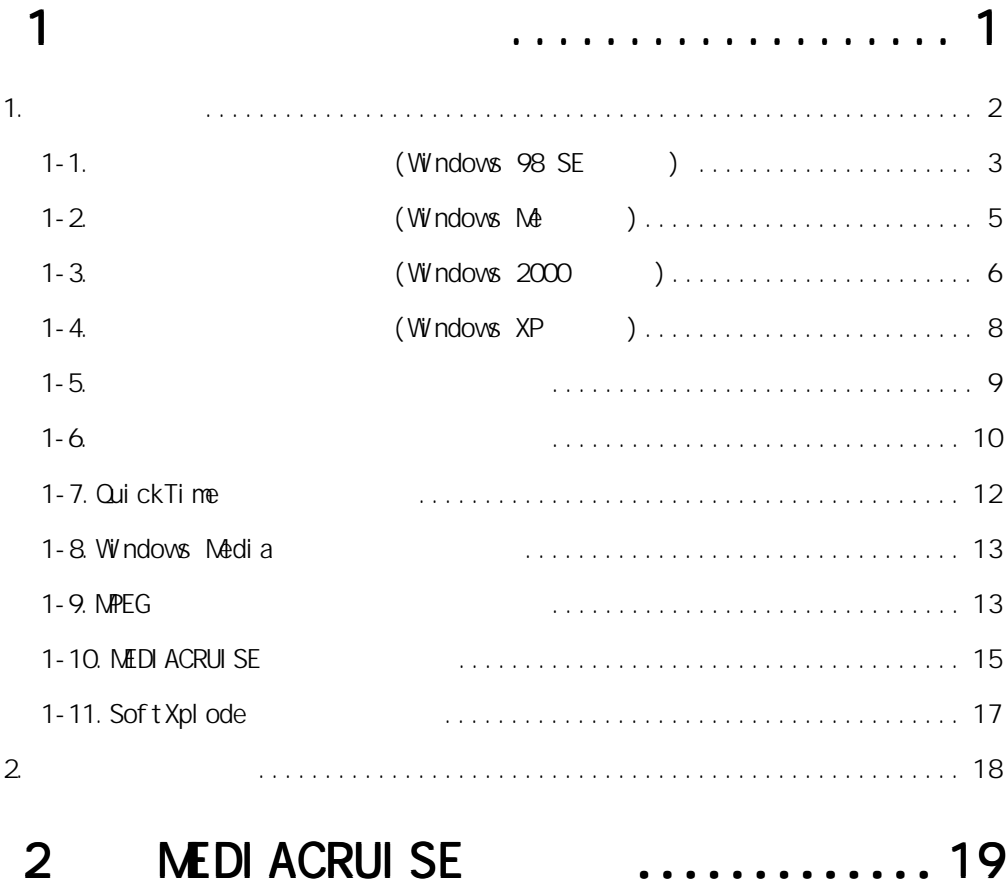

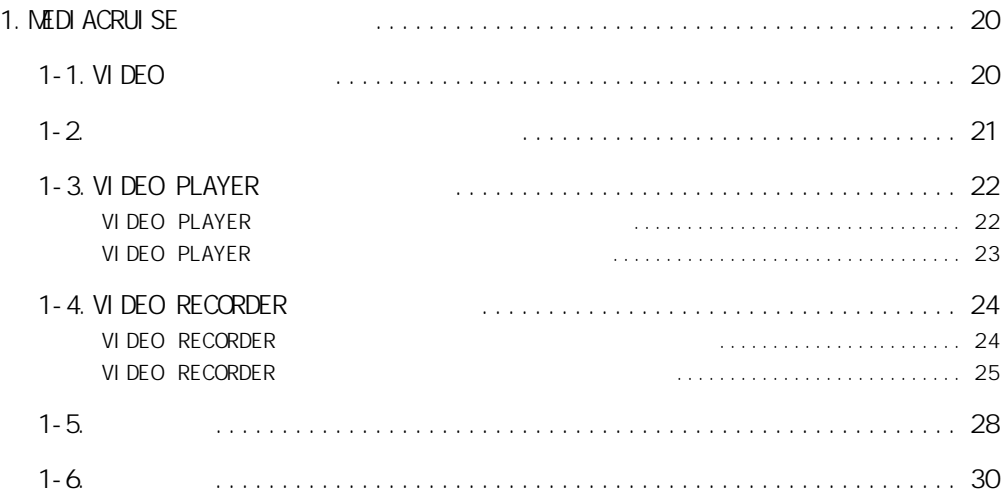

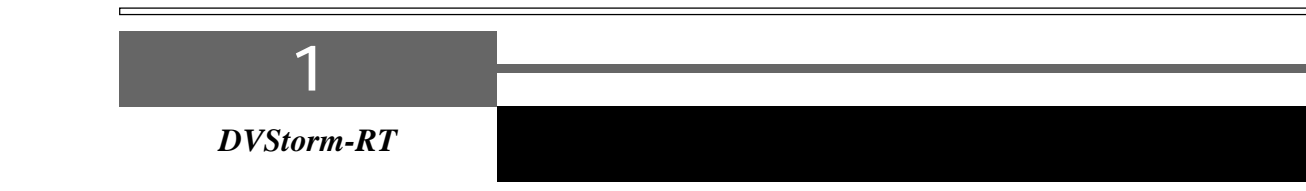

DVStorm-RT

# 1

### DVStormRT

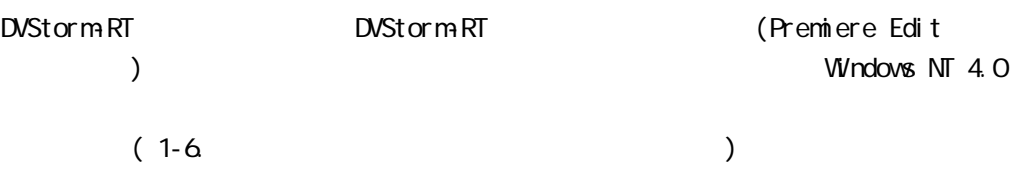

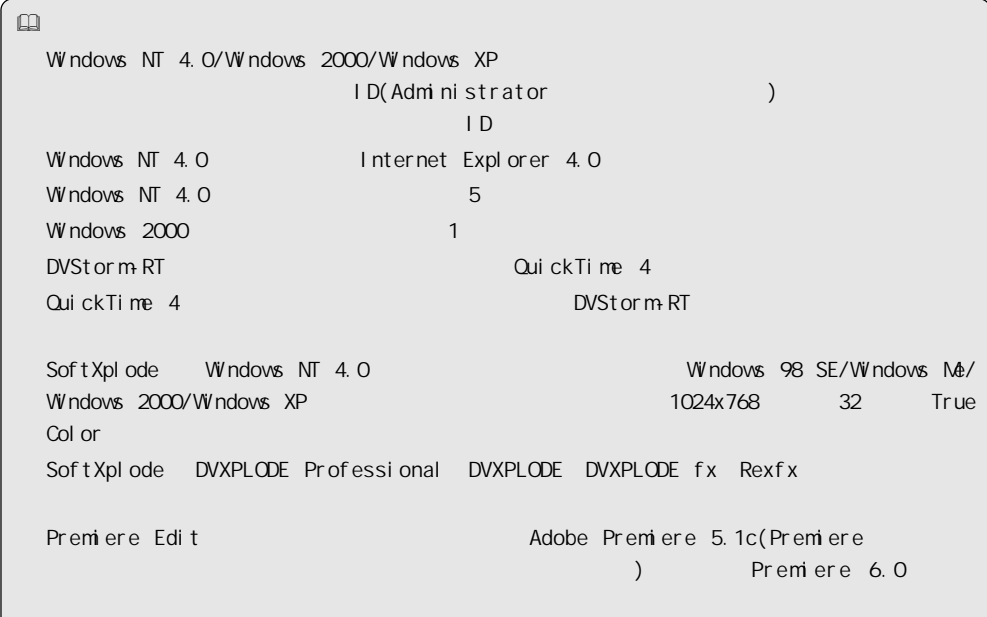

# $1-1.$  (Windows 98 SE )

Windows 98 SE

1

Windows 98 SE  $\blacksquare$  [  $\blacksquare$   $\blacksquare$   $\$ 

DVStorm-RT Driver & Application CD CD-ROM
[ ] 2

CD-ROM D:

PHIRAD.CLAR PC Hubwasi Dere Statement million **Hotel** 

- インストール -

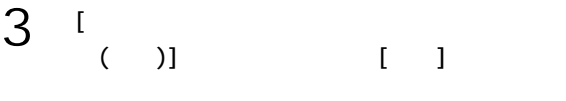

 $[\mathsf{D}\mathsf{r}\mathsf{i}\mathsf{v}\mathsf{e}\mathsf{r}] \qquad \qquad [\mathsf{O}\mathsf{K}]$ 

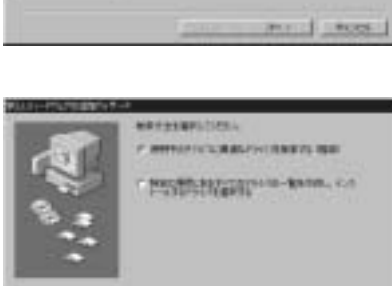

(819.)

**JPLY LE LINCOX** 

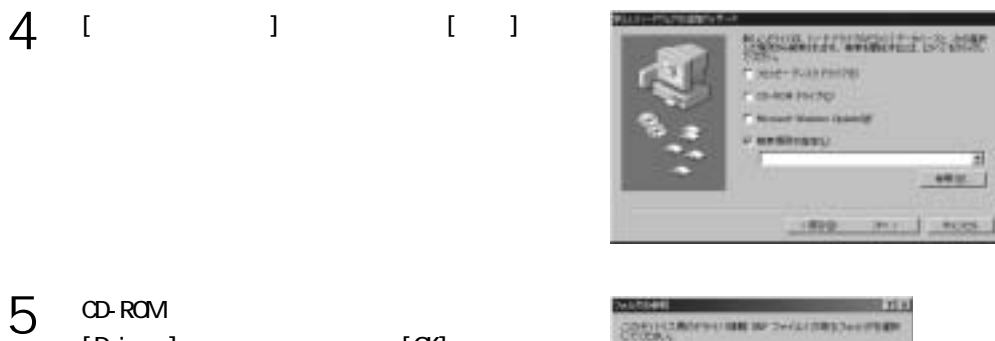

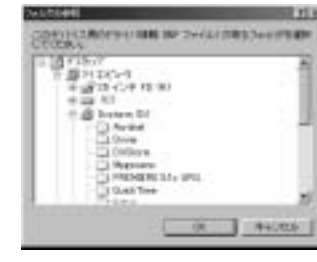

#### $[D \setminus D$ river]  $\blacksquare$  $CD-ROM$  D: 6

 $[D \setminus D$ river] CD-ROM Q: [Q \Driver]

#### [次へ]をクリックしてください。 7  $[ \begin{array}{c} \rule{0pt}{13pt} \rule{0pt}{13pt} \rule$  $[$  DVStorm RT]  $4$

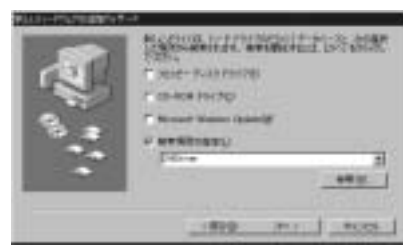

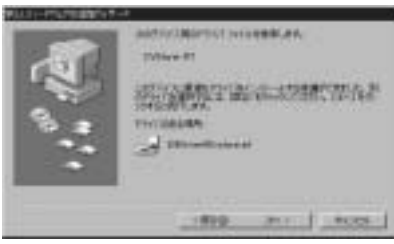

# [完了]をクリックしてください。 8

# $\begin{bmatrix} 1 & 1 \end{bmatrix}$ 9

**SQ** INVEST pic. #T | HOOS

a) figg-momentum. are June 1

## Windows 98 SE

 $(p.9)$ 

# $1-2$  (Windows Me )

#### Windows Me

- Windows Me  $\blacksquare$  [  $\blacksquare$   $\blacksquare$   $\$ 1
- DVStorm-RT Driver & Application CD CD-ROM CD-ROM D: 2
- $[$  $[-1, 1]$ 3

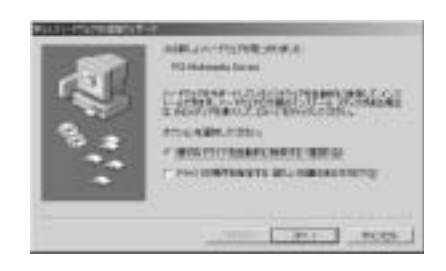

- インストール -

- [人]
	-
- $[1]$ 5
- **SQ** 100-11 **BUSI-PERSONS APRILALS**  $-1$
- T is **Literature** EXT WWW

- Windows Me
	- $(p.9)$

 $1-3.$  (Windows 2000 )

Windows 2000

- Windows 2000 → [新しいハードウェアの検出ウィザード]が表示されます。 1
- 2

3

4

- DVStorm-RT Driver & Application OD CD-ROM
FILE
	- CD-ROM D:

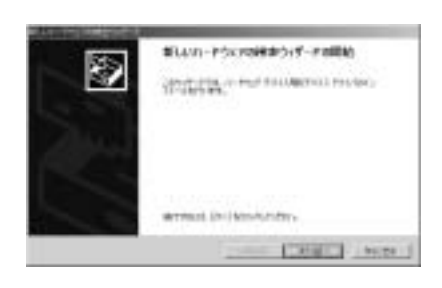

NOW THE SCAND OF ALCOHOL: AND A RESIDENCE PROTECTIVE

THE CHELL NOT

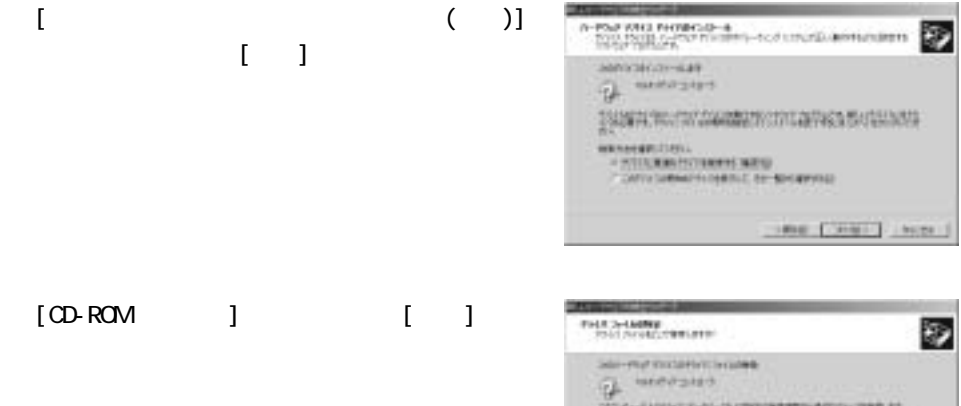

 $5$   $1$ **BUILDER** Ð  $\widehat{\mathcal{G}}^{\mathbb{C}}_{\mathbb{C}^{\mathbb{C}}}$ **Jaconson and wards considered a security of the contract of the contract of the contract of the contract of the contract of the contract of the contract of the contract of the contract of the contract of the contract of t** 20 movement time (District terms)

 $6$  [ ]

 $\begin{bmatrix} 1 & 1 \end{bmatrix}$ 

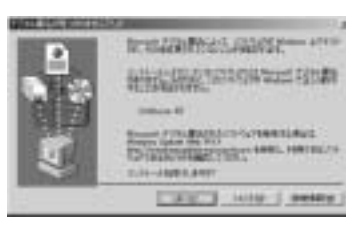

- インストール -

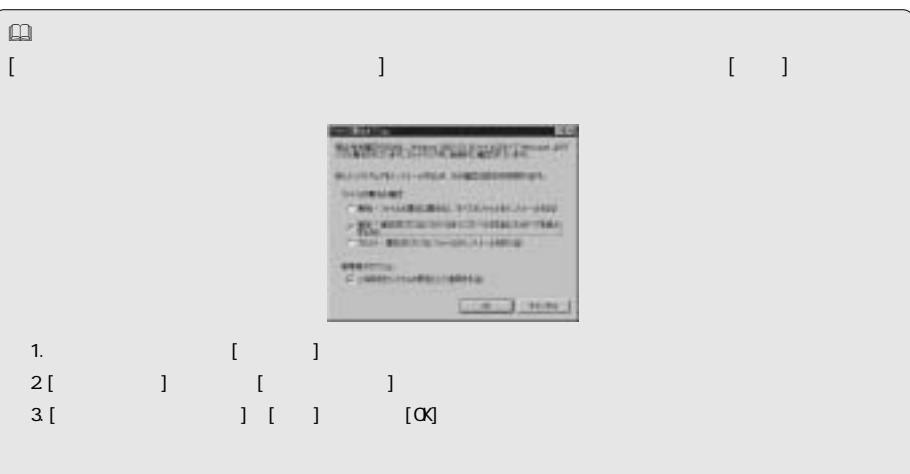

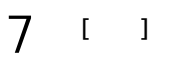

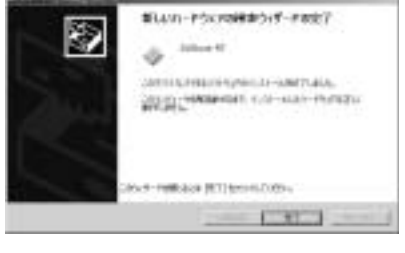

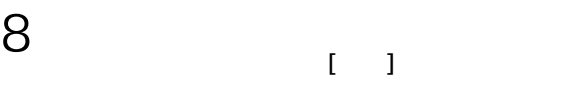

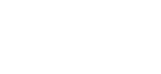

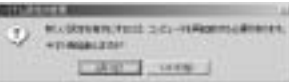

### Windows 2000

 $(p.9)$ 

### $1-4.$  (Windows XP  $)$

#### Windows XP

1 Windows XP  $\blacksquare$  [  $\blacksquare$   $\blacksquare$   $\$ 2 DVStorm-RT Driver & Application OD 新しいハードウェアの確実ウィザーチの開始 P CD-ROM [  $($   $)$ ] **B. SERIEN WORKS HERE!**  $\begin{bmatrix} 1 & 1 \end{bmatrix}$ 0221001007035 CD-ROM D: CONTRABING COLLEGE INFO WINDOW DESIMATORS **CONTRACTOR**  $3$   $1$   $1$  $-10.700133 - 8$  $107 - 1970$ π Different PT を検索するものでしょう……以上がしたいのないかです。<br>そのサイトのサイト<br>CARS LORE MANAGER CO POLY SAN COMPANY [D:\Driver] **MAG P (CSI-FORTS)** [人] BLUG-PSL70HRPS(F-PART) F ANY-PARK/PARK/3-SPETIAL  $\mathbf{Q}$  and  $\mathbf{Q}$ MESS OWNERS CONTAINS PORCH おけはないがねの ペース開けた  $\label{eq:1} \mathcal{L}(\mathcal{L}) = \mathcal{L}(\mathcal{L}) \mathcal{L}(\mathcal{L}) = \frac{1}{\| \mathcal{L}(\mathcal{L}) \| \mathcal{L}(\mathcal{L}) \| \mathcal{L}(\mathcal{L})} \mathcal{L}(\mathcal{L}) \mathcal{L}(\mathcal{L})}$ 5 **STEER COMPANY** C NORWER CONSUMING THE COMMUNITY  $[1]$ **CRIED CARD** 

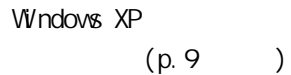

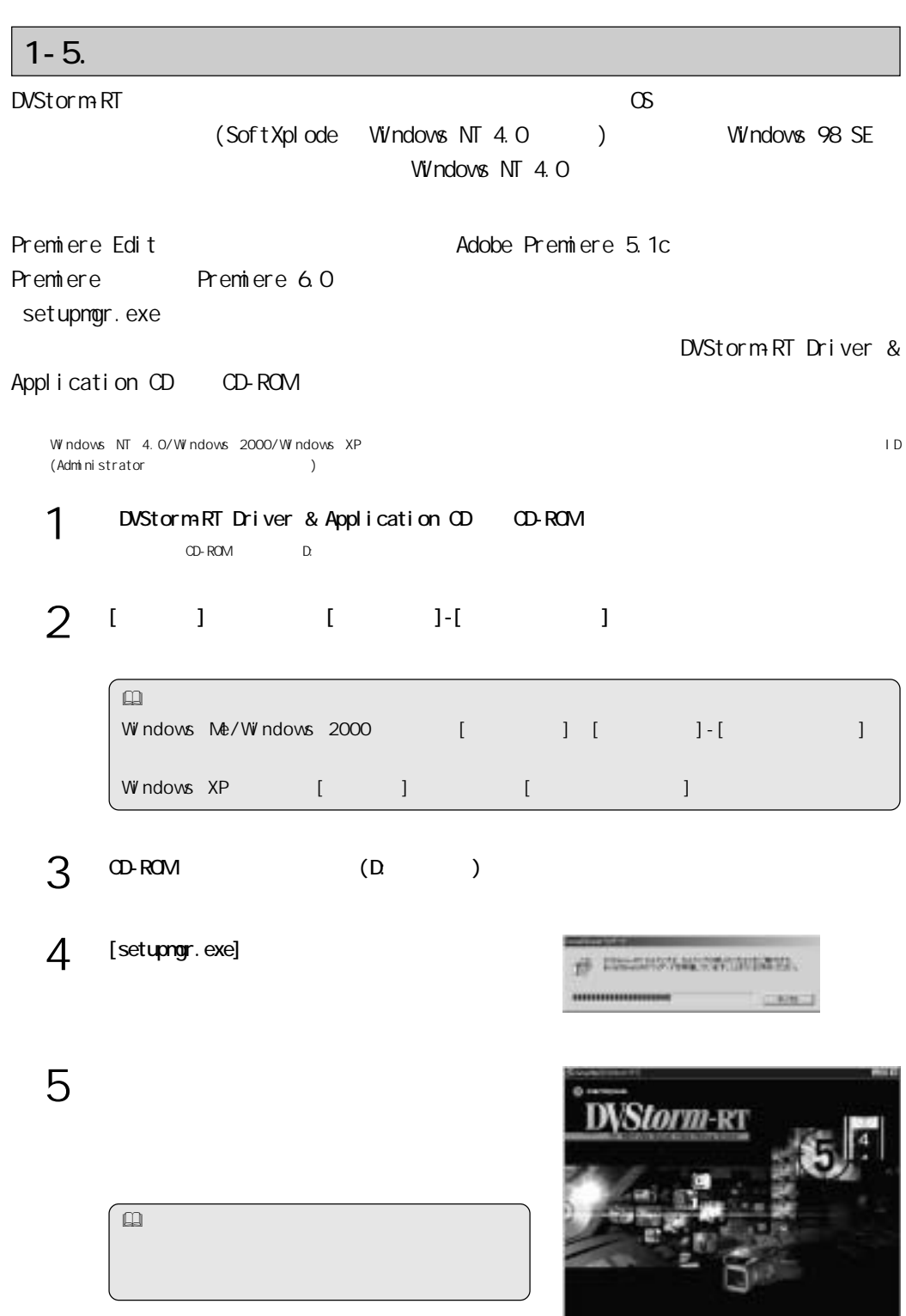

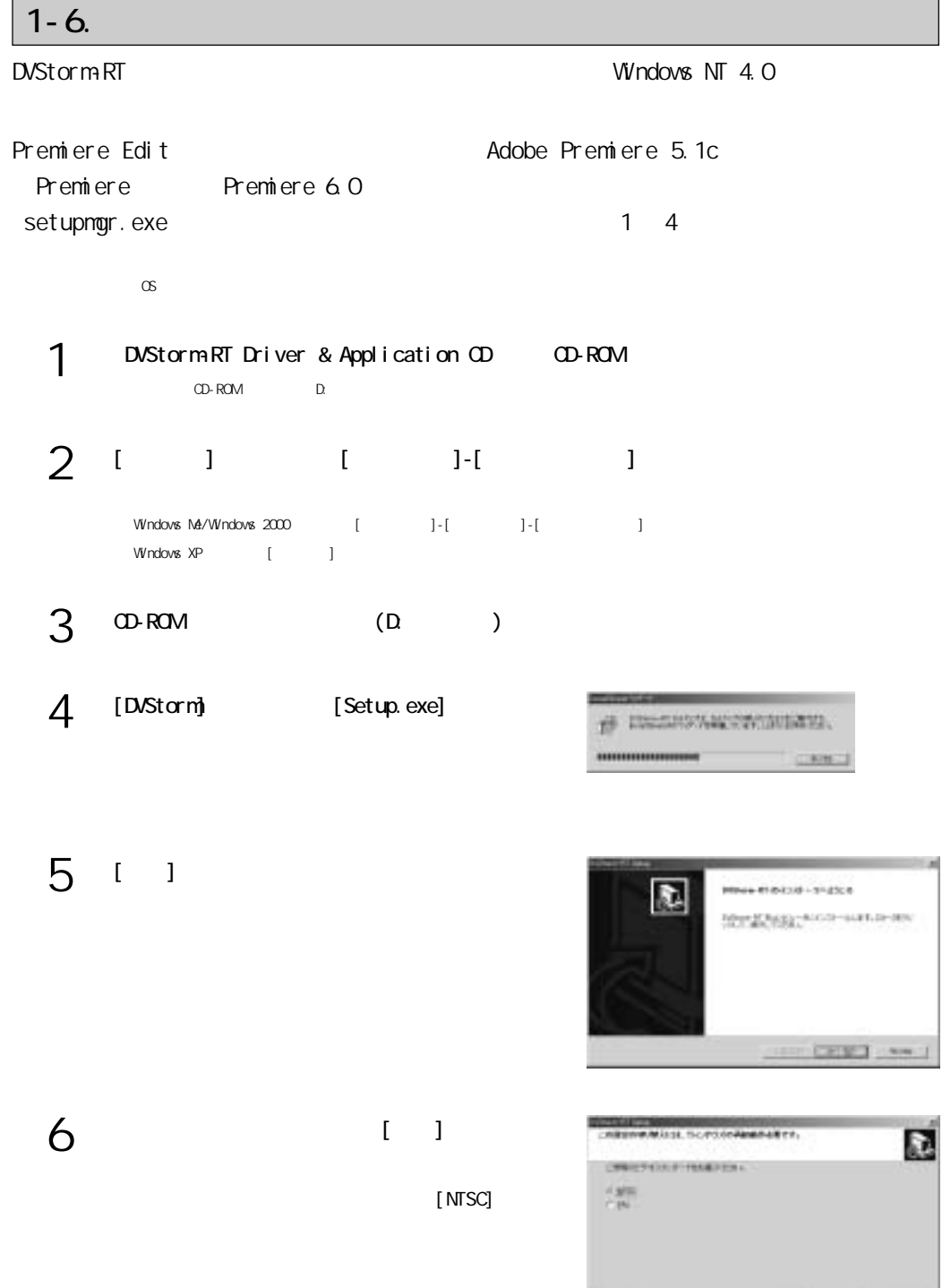

ı

and Learn and

10

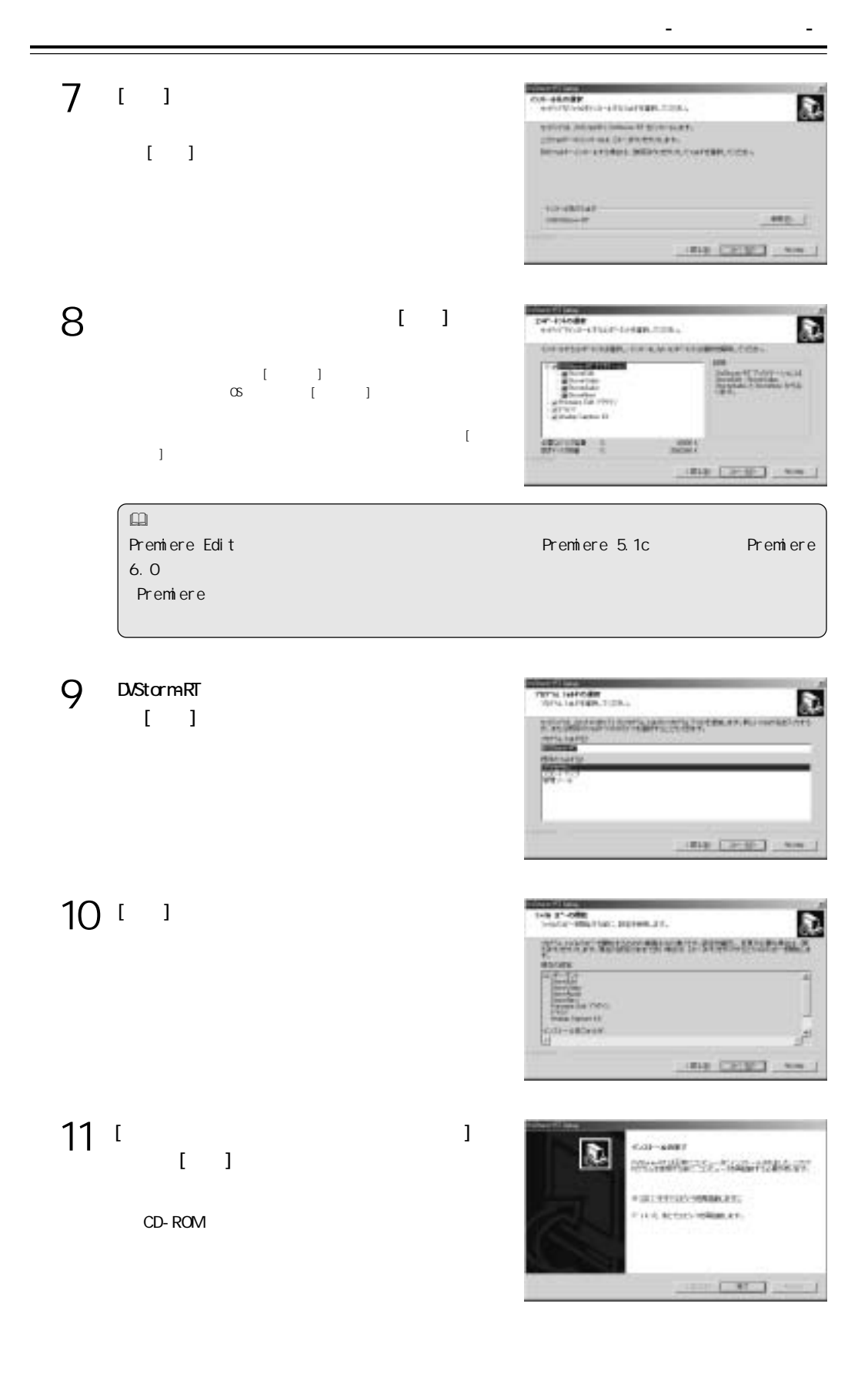

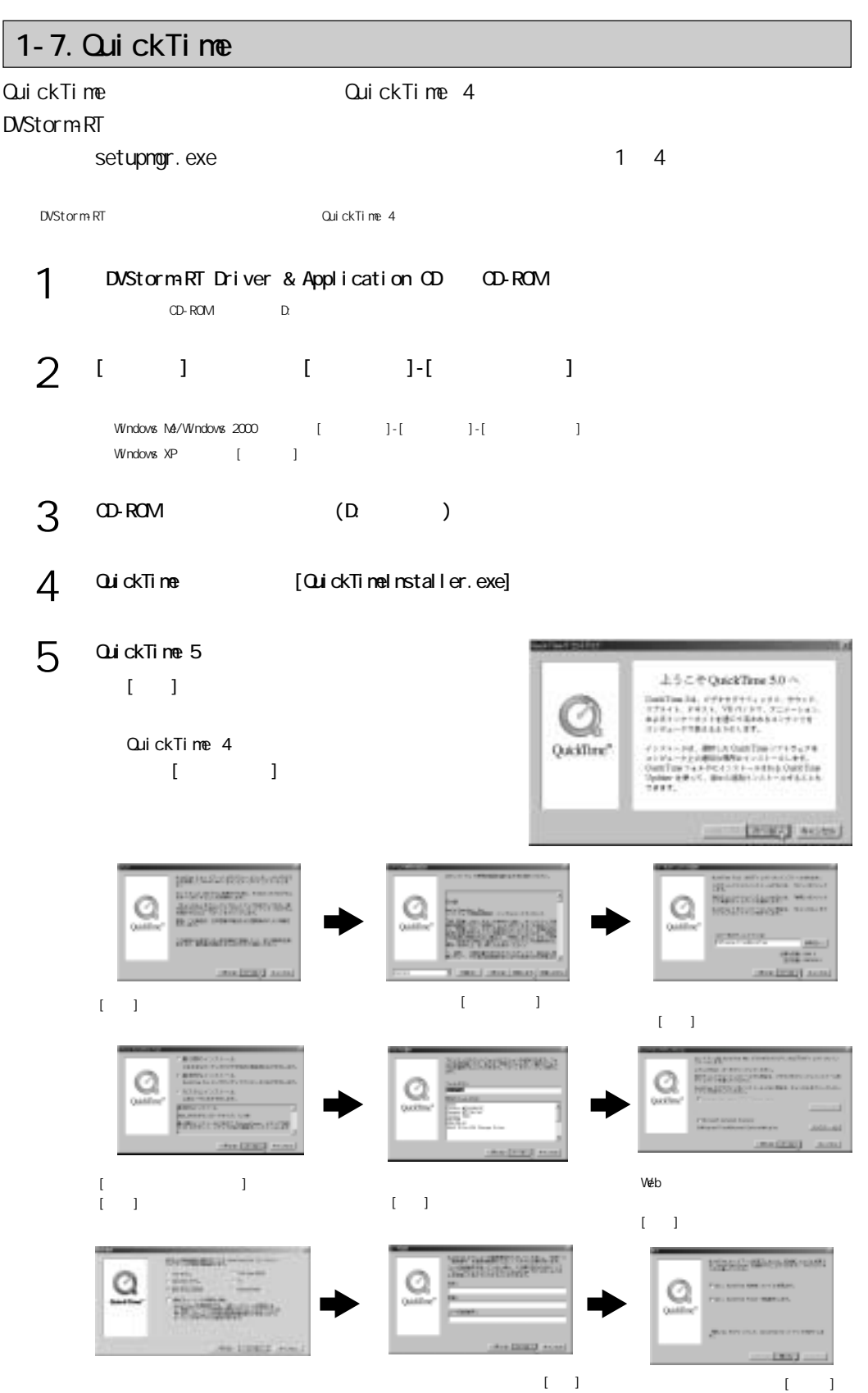

# 1-8. Windows Media Windows Media and the setupmgr.exe  $1 \quad 4$ 1 DVStorm-RT Driver & Application CD CD-ROM CD-ROM D:  $\mathcal{P}$  $\begin{bmatrix} 1 & 1 \end{bmatrix}$   $\begin{bmatrix} 1 & 1 \end{bmatrix}$  $\text{Wndows N\'e/Wndows } 2000 \qquad \qquad [\qquad \qquad ]\text{-[}} \qquad \qquad ]\text{-[}}$  $\begin{array}{ccc} \text{W} \text{ndows } \text{XP} & & [ & ] \end{array}$ CD-ROM (D: ) 3 4 Windows Media 2012 - Windows Media [npfull.exe] [WWFAudioRedist.exe] [WWFRedist.exe] 5 Windows Media o  $7.140$ 1-9. MPEG MPEG Setupmgr.exe

1 4

DVStorm-RT Driver & Application CD CD-ROM CD-ROM D: 1

[スタート]メニューから[プログラム]-[エクスプローラ]と進んで、『エクスプローラ』を起 2

> $\text{Windows }\text{M4/Windows}\ \text{2000}\qquad \qquad [\qquad \qquad ]\text{-}[ \qquad \qquad ]\text{-}[ \qquad \qquad ]\text{-}[\qquad \qquad ]\text{-}[\qquad \q$  $V\dot{V}$ ndovs XP  $[$   $]$

 $3 \times ROM$  (D)

Mpgswenc [Setup.exe] 4

5 [ ]

N 0001003-0000-0023 **SECONDARY AND REAL CRETINAL** 

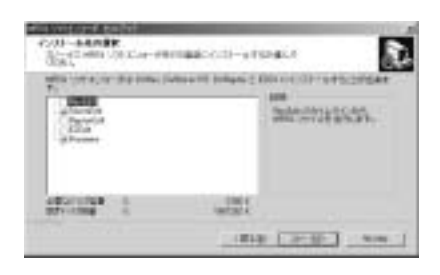

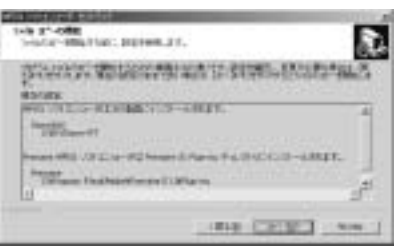

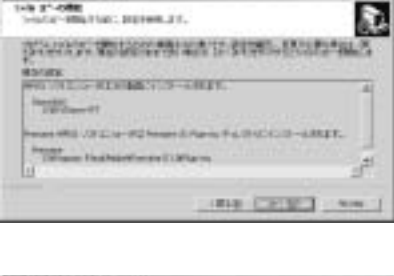

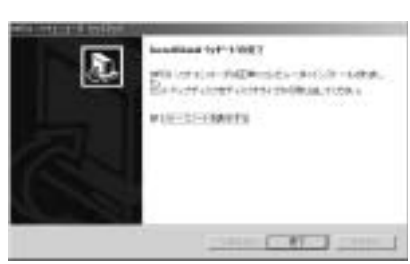

6

[StormEdit]  $[-x, y]$ 

Premiere [Premiere]

[次へ]をクリックしてください。 7

8

 $\blacksquare$  $[\cdot\,]$ 

# 1-10. MEDIACRUISE

MEDIACRUISE DVStorm-RT

Setupmgr.exe 1 4

Windows NT  $4.0$ 

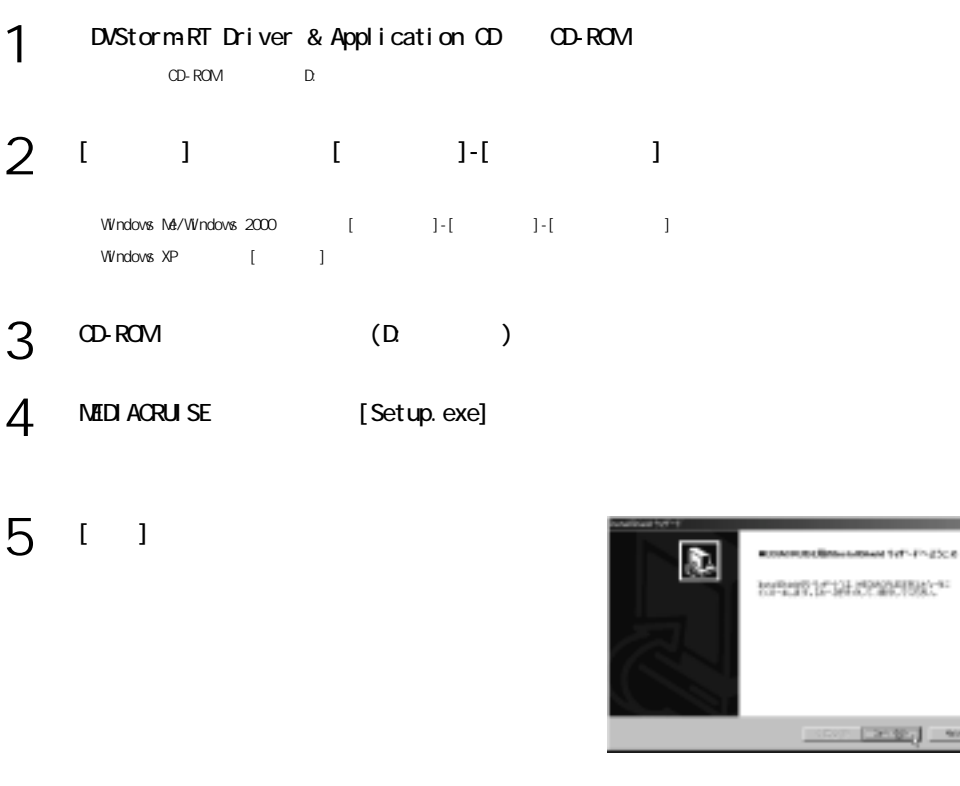

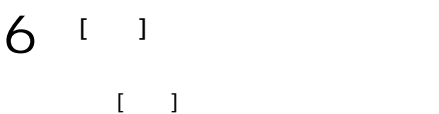

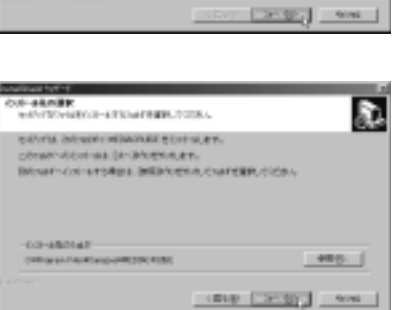

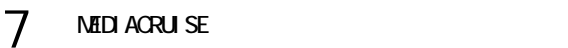

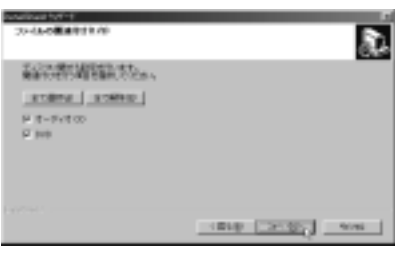

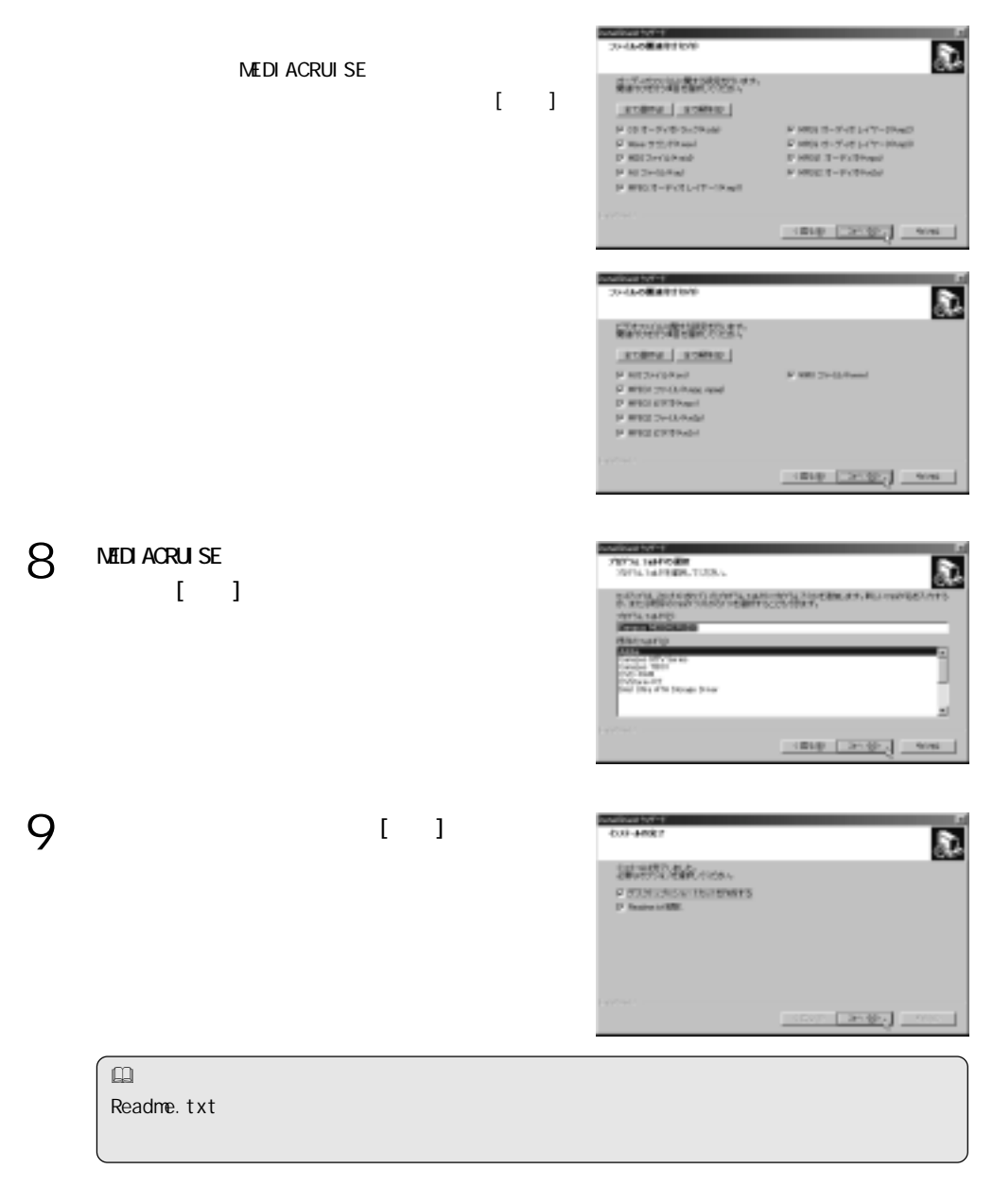

10 [ ]

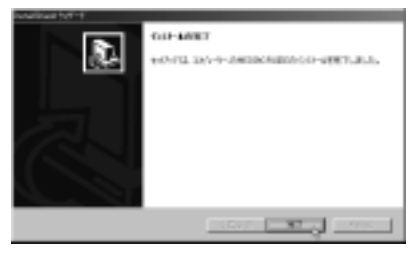

# 1-11. Soft Xplode

### SoftXplode

DVXPLODE Professional DVXPLODE DVXPLODE fx Rex fx SoftXplode setupmgr.exe

 $1 \t4$ 

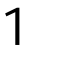

DVStorm-RT Driver & Application CD CD-ROM CD-ROM D:

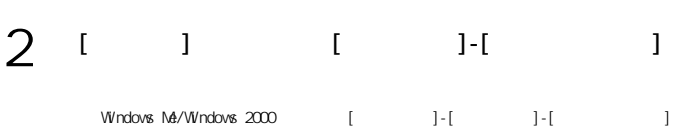

 $\n W \n nodes \n XP \n [ $\qquad \qquad ]$$ 

 $3 \times ROM$  (D)

 $[$  (  $]$  ) and  $[$   $]$  and  $[$   $]$  and  $[$   $]$  and  $[$   $]$   $]$   $[$   $]$   $[$   $]$   $[$   $]$   $[$   $]$   $[$   $]$   $[$   $]$   $[$   $]$   $[$   $]$   $[$   $]$   $[$   $]$   $[$   $]$   $[$   $]$   $[$   $]$   $[$   $]$   $[$   $]$   $[$   $]$   $[$   $]$   $[$   $]$   $[$   $]$   $[$ 

SoftXplode

 $[$   $]$ 

 $[ \quad ]$ 

 $[ \quad ]$ 

- Xplode [Setup.exe] 4
- [5] [ 1

 $6<sup>1</sup>$ 

7

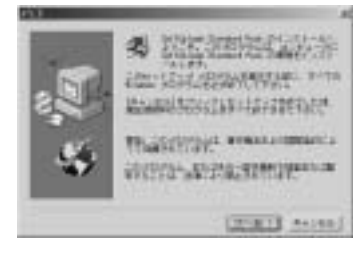

- インストール -

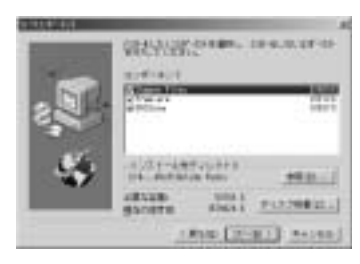

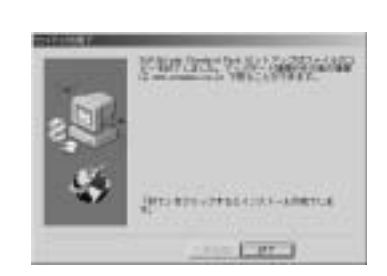

# 2

-アンインストール -

Windows 98 SE

### DVStormRT

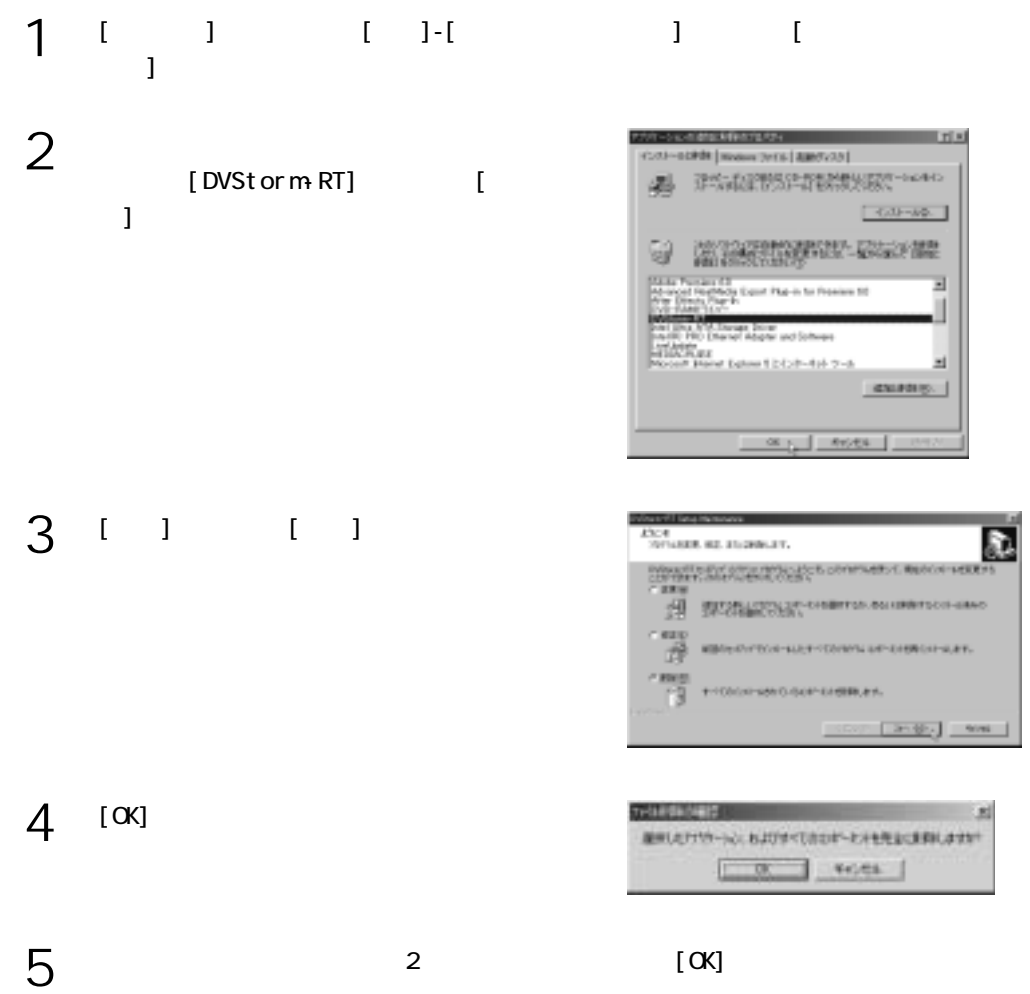

# MEDIACRUISE

NEDIACRUISE AVI

Windows NT 4.0

MEDI ACRUISE

 $\blacksquare$ 

*DVStorm-RT*

第2章

# 1 MEDIAGRUSE

# 1-1. VIDEO

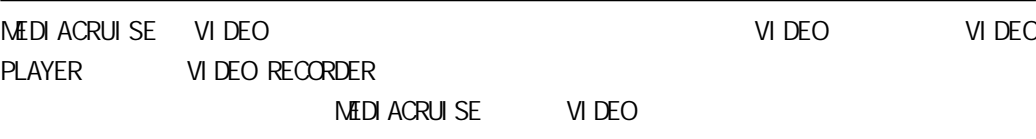

# 1 [ J [Canopus MEDIACRUISE] MEDIACRUISE

MEDIACRUISE

**VIDEO** 2

MEDIACRUISE VIDEO

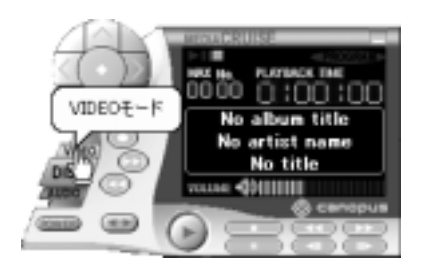

3

VI DEO PLAYER VI DEO PLAYER VI DEO RECORDER VI DEO RECORDER

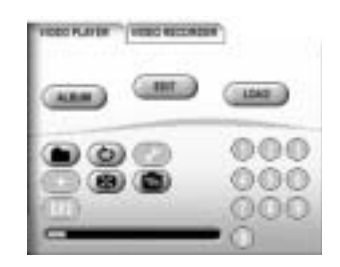

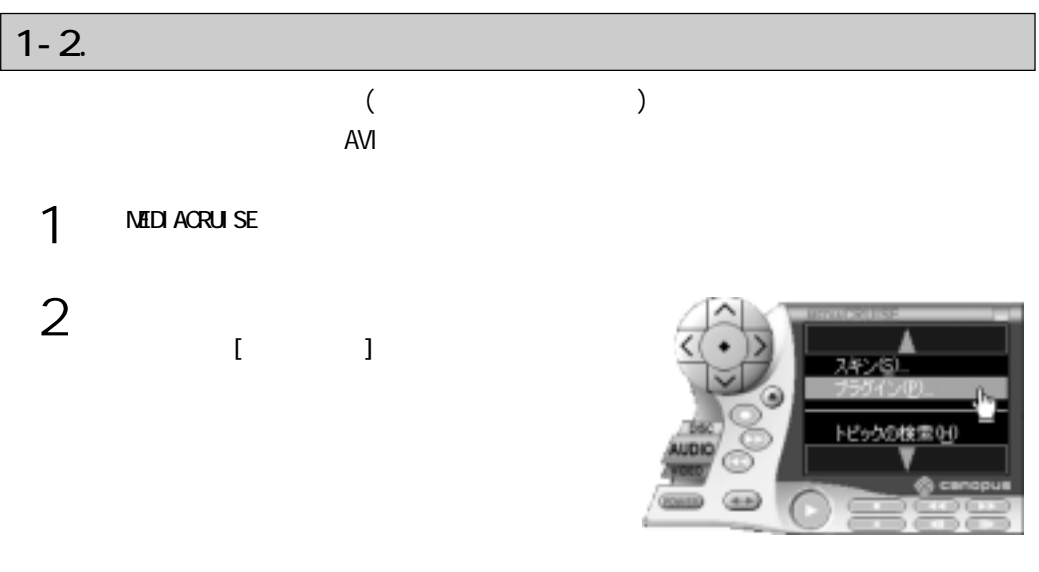

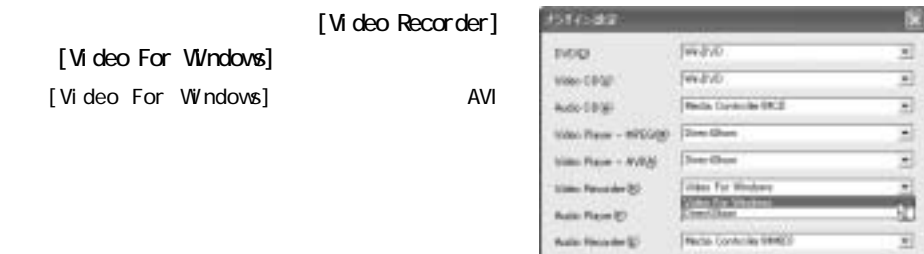

 $4$   $\alpha$ 

3

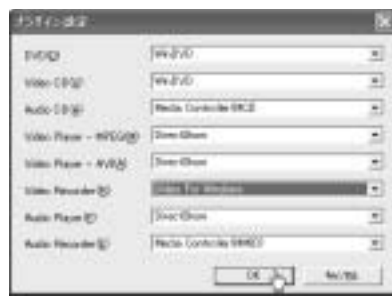

**PERMITTE** 

**Face Controls (440)** 

**George Ave** 

*Advised* 

# 1-3. VIDEO PLAYER

VI DEO PLAYER VIDEO PLAYER VIDEO PLAYER VIDEO PLAYER

AVI MPEG1 MPEG2 VIDEO

PLAYER <del>T</del>urning the team of the team of the team of the team of the team of the team of the team of the team of the team of the team of the team of the team of the team of the team of the team of the team of the team of t

### **VIDEO PLAYER**

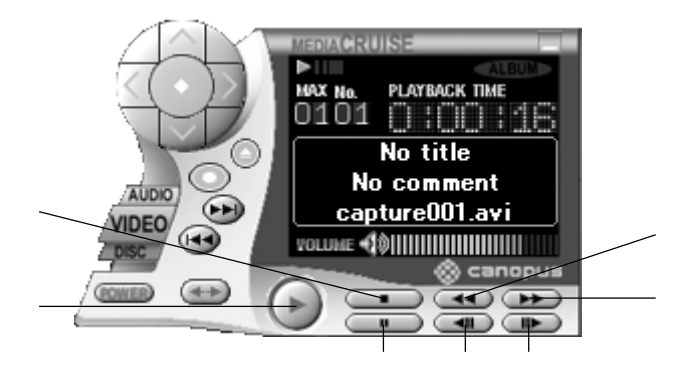

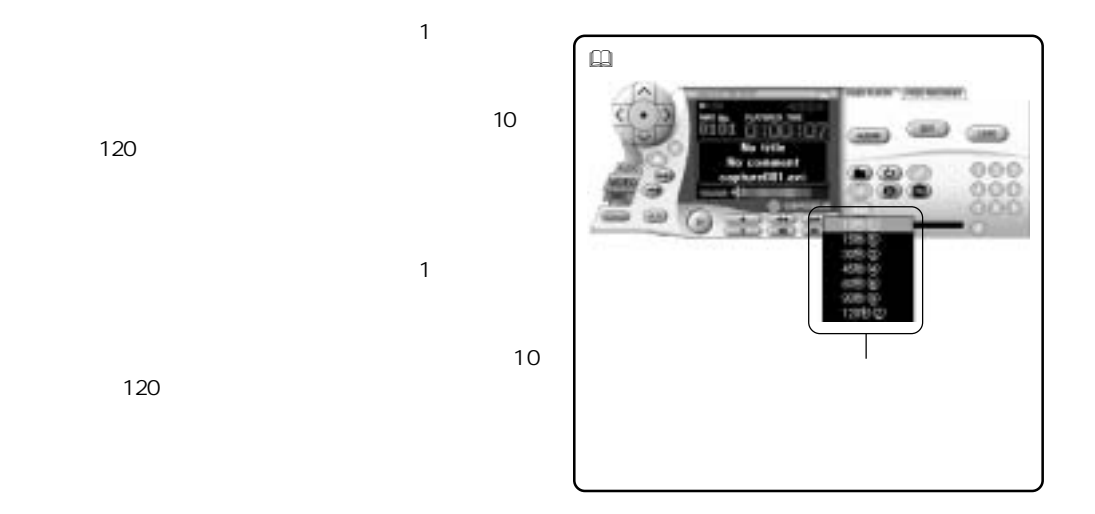

## **VIDEO PLAYER**

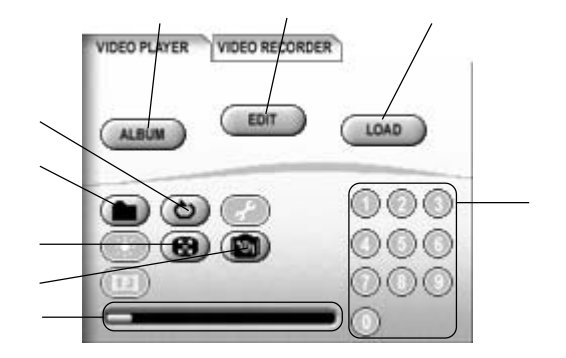

ALBUM

[ALBUM]

EDIT

LOAD

## 1-4. VIDEO RECORDER

VIDEO RECORDER VIDEO RECORDER AND DEO RECORDER VIDEO RECORDER VIDEO RECORDER Video for Windows DirectShow

DVStorm-RT AVI

 $\Box$ 

#### **VIDEO RECORDER**

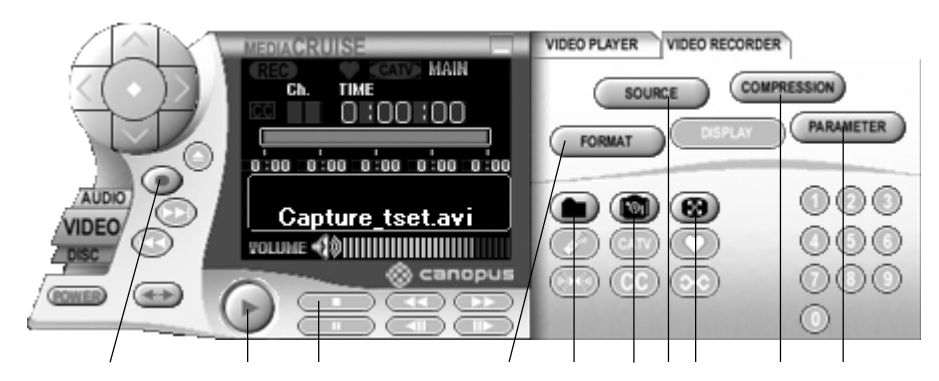

### **VIDEO RECORDER**

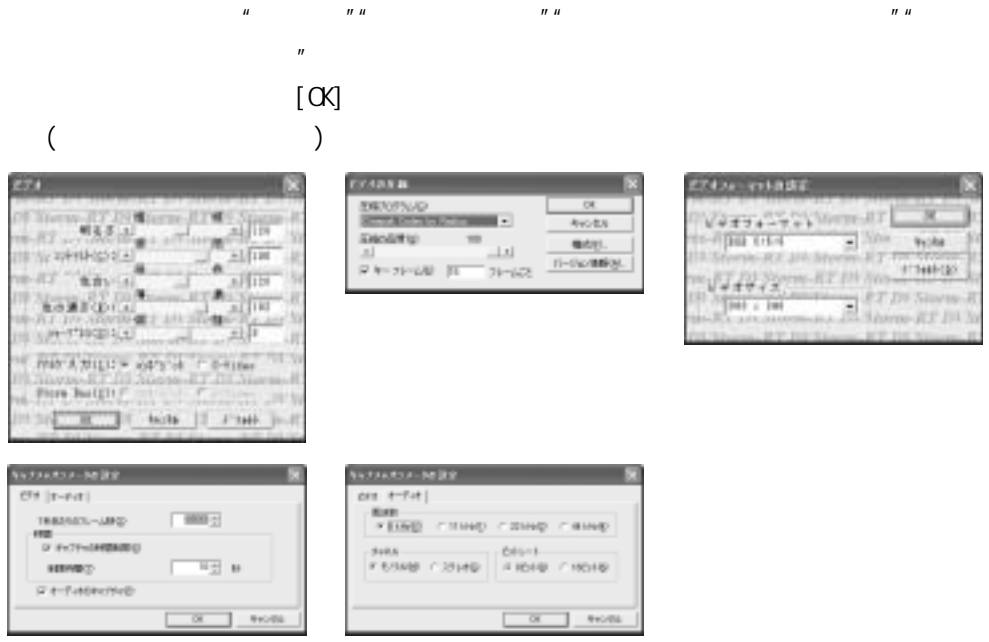

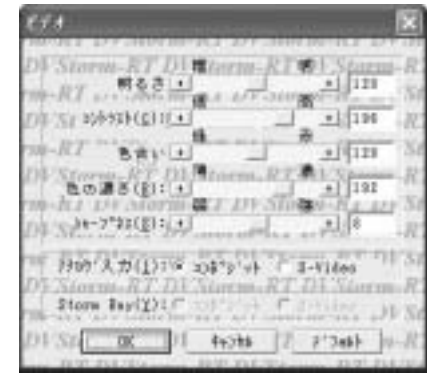

明るさ/コントラスト/色合い/色の濃さ/シャープネス

Storm Bay(
and the storm Bay (and the state of  $\lambda$ ) Storm Bay

 $=$ 

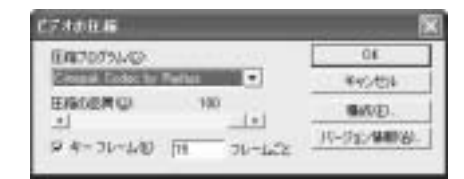

 $($ 

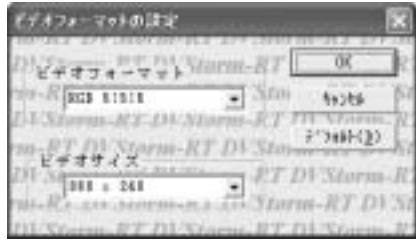

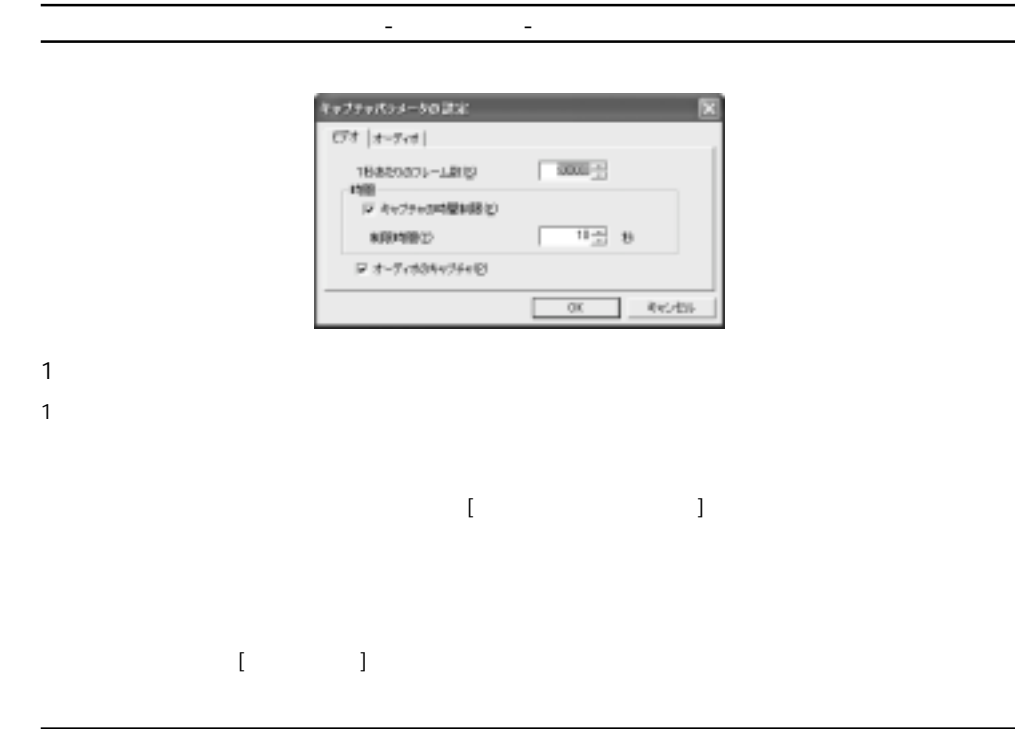

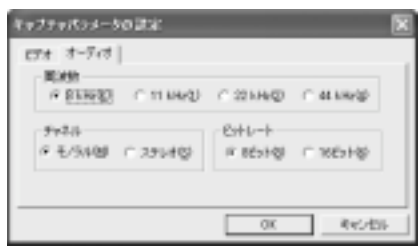

 $($ 

キャプチャパラメータの設定-オーディオタブ-

É

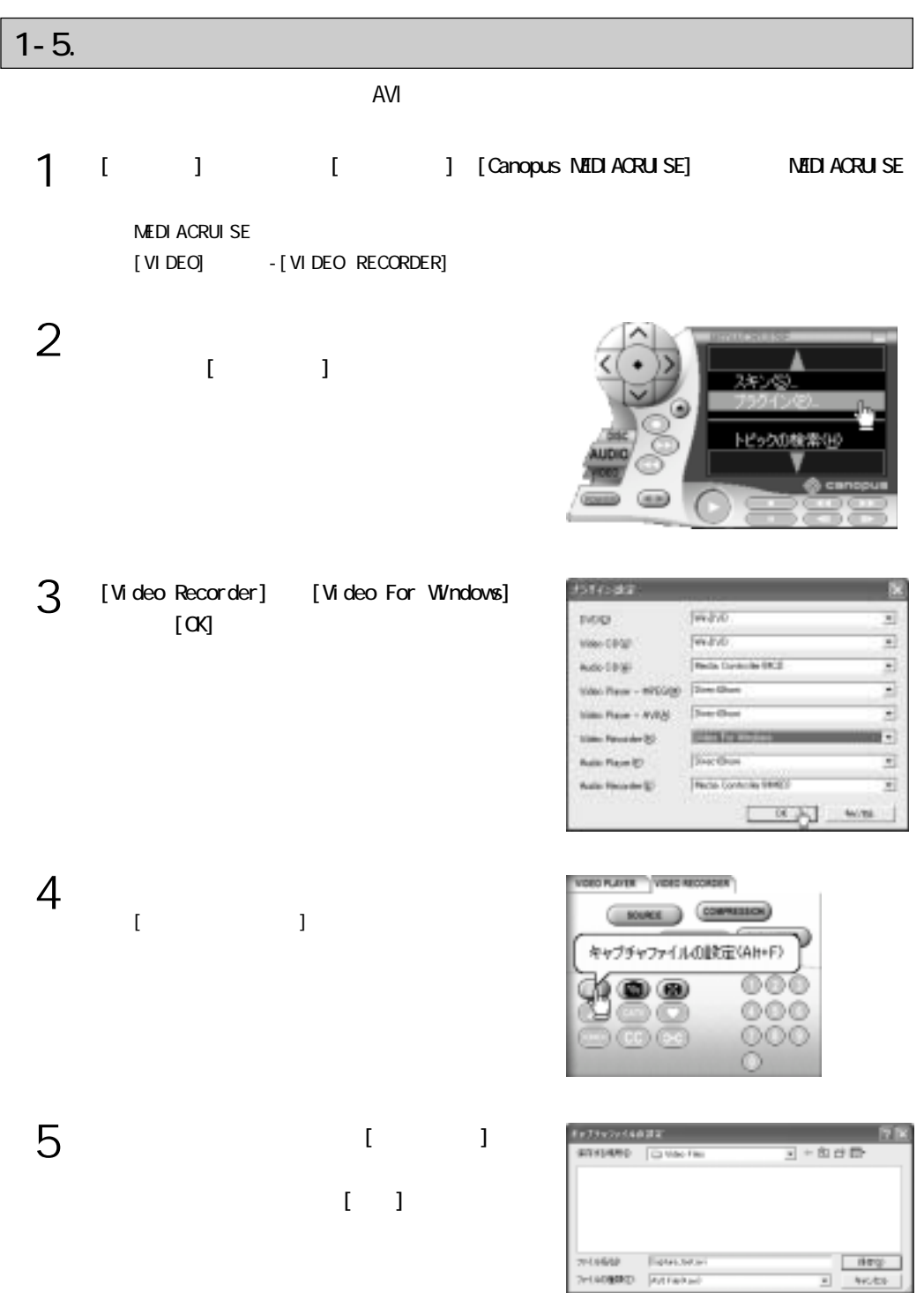

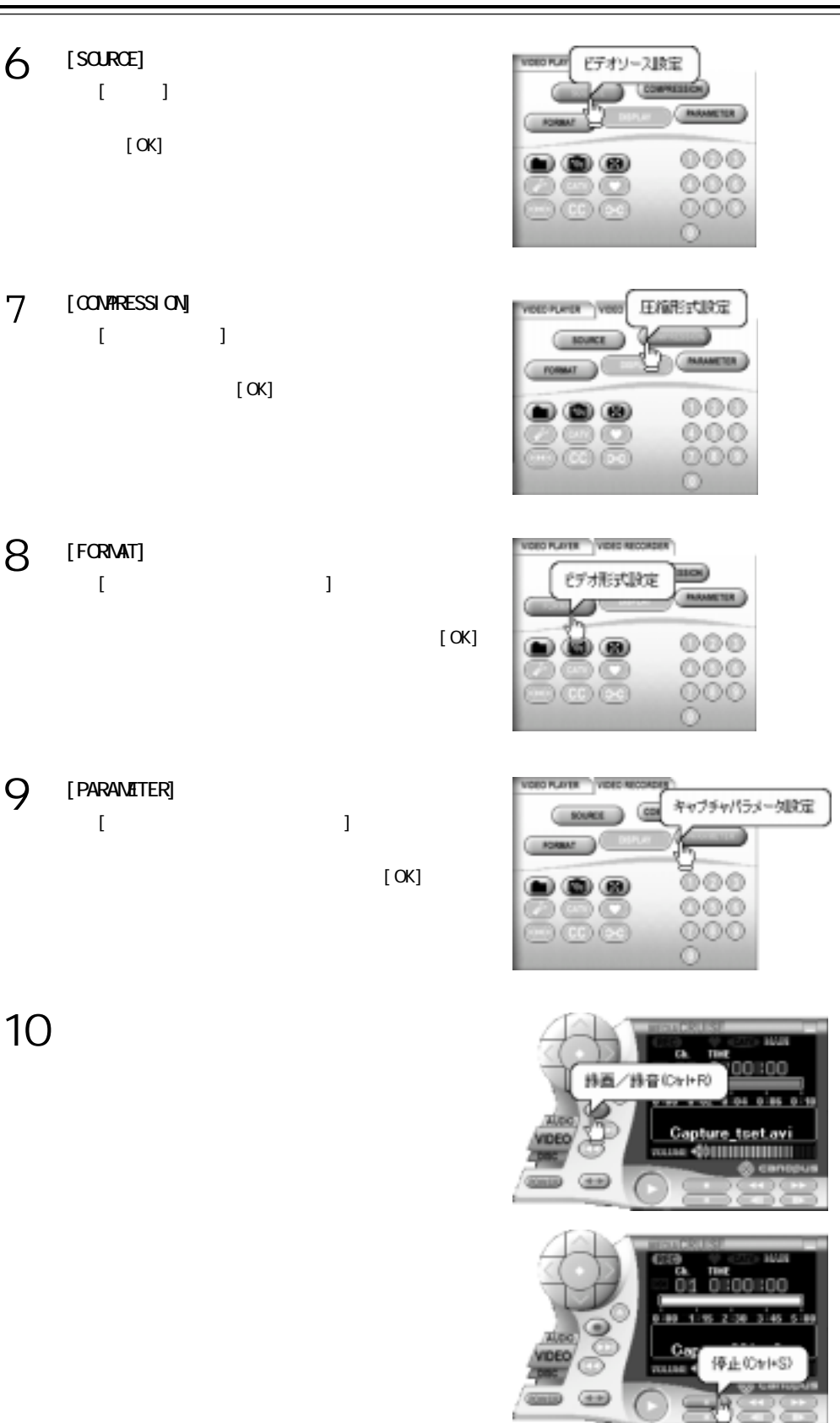

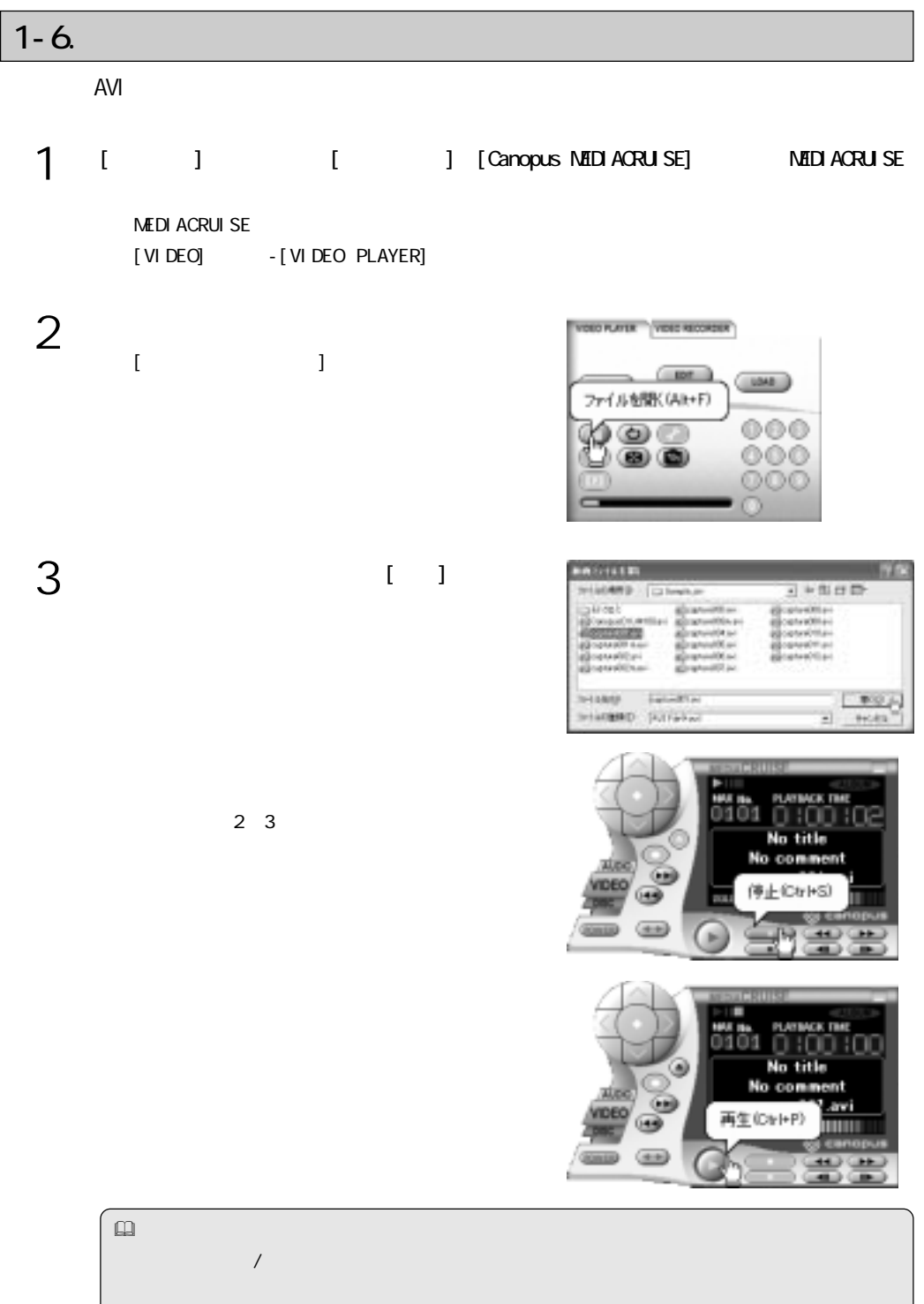